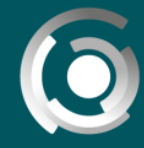

**DIRECCIÓN GENERAL** de educación a distancia y tecnologías<br>UNIVERSIDAD NACIONAL DE LA PLATA

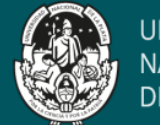

**UNIVERSIDAD NACIONAL DE LA PLATA** 

## **Transmisión en vivo** en grupos de **Facebook**

Autor: Jose Maria Pereyra, Claudio Javier Jaime, Alejandro Hector Gonzalez. Licencia Creative Comms CC By

Existen dos opciones: Cámara y Conectar. A continuación, se va a proceder a explicar **Cámara**

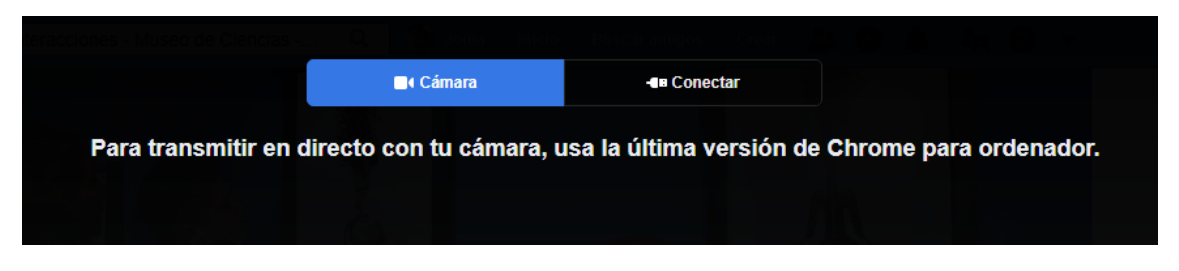

Fig 1 - **Importante:** se recomienda usar la última versión de Chrome para realizar streaming por Facebook

Estas son las configuraciones que se nos presentan en este caso:

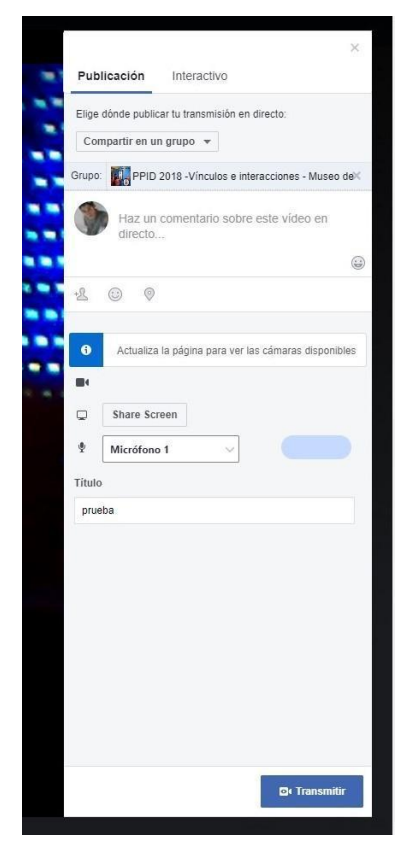

- El grupo **deberá ser privado** si solo queremos que lo vean los integrantes del grupo.

- Podemos **compartir la pantalla** o la webcam (no las dos al mismo tiempo).

- En caso de querer compartir la pantalla es necesario **descargarse una extensión de Chrome**.

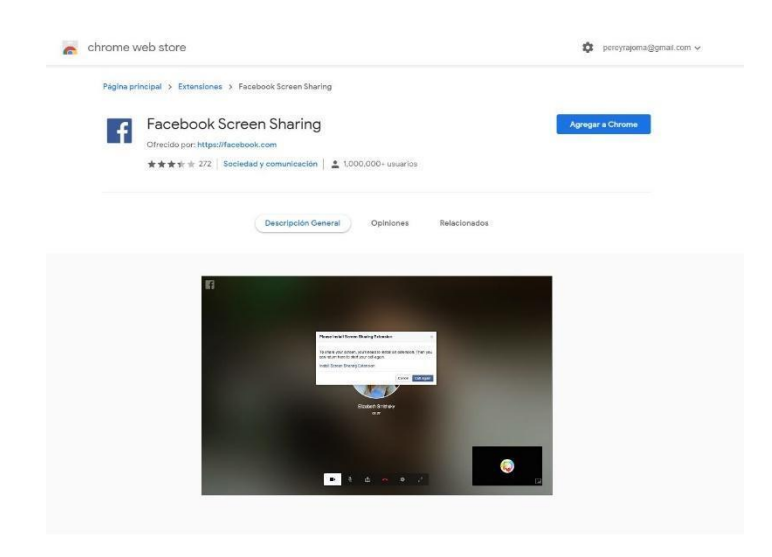

Fig 2 - Cámara